# 為網路服務協調器5.X日誌配置系統日誌

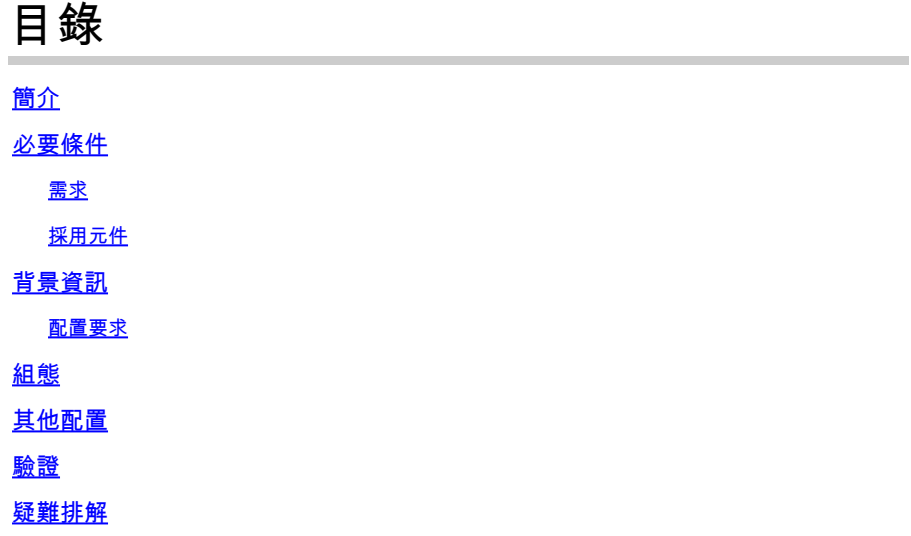

簡介

本檔案介紹如何為網路服務協調器(NSO)5.x設定系統日誌伺服器。

必要條件

需求

本文件沒有特定需求。

採用元件

本文件所述內容不限於特定軟體和硬體版本。

本文中的資訊是根據特定實驗室環境內的裝置所建立。文中使用到的所有裝置皆從已清除(預設 )的組態來啟動。如果您的網路運作中,請確保您瞭解任何指令可能造成的影響。

# 背景資訊

## 配置要求

安裝完成後,需要以下檔案:

- 配置檔案為 /etc/rsyslog.conf .
- 使用特定配置檔案定義的目錄為 **/etc/rsyslog.d/**.

對於此配置,請使用多個Linux發行版中預設提供的rsyslog服務。如果伺服器上沒有該軟體,請按如 下方式下載(RHEL/CentOS):

在NSO 5.1中,系統日誌伺服器元素是 ncs.conf 已過時檔案。

 $\blacklozenge$ 註:為符合思科安全要求,已取消通過UDP對系統日誌的支援。預設值  $_{\mathrm{syslog}}$  功能通過 libc syslog(3) 仍然可用。

要將NSO日誌重定向到遠端伺服器,請參閱<u>NSO系統日誌中繼自述檔案</u>並使用syslog守護程式中繼 配置。

# 組態

配置需要兩組配置檔案。一個位於運行NSO的伺服器上(本例中為傳送方),另一個位於儲存所有 日誌的接收器(遠端伺服器)上。

第1步:檢查 ncs.conf 檔案中有以下區段:

```
<logs>
<syslog-config>
<facility>daemon</facility>
</syslog-config>
...
</logs>
```
第2步: 配置 /etc/rsyslog.conf 如下所示:

• 在 #### RULES ####;節新增:

\*.\* @remote\_ip

舉例來說:

\*.\* @10.127.200.61

此行指示rsyslog服務也將「所有」守護程式日誌重定向到指定IP上的遠端主機。

步驟3: 在 /etc/rsyslog.d/ 路徑,如下例所示。

### • 新檔案是一個配置檔案,用於告知r $_{\mathrm{syslog\;d^{aemon}}}$  有關通過網路傳送到遠端伺服器的 檔案的詳細資訊。

舉例來說:

\$ModLoad imfile \$InputFileName /var/log/ncs/devel.log \$InputFileTag devel: \$InputFileStateFile stat-devel \$InputFileSeverity info \$InputFileFacility local6 \$InputRunFileMonitor ...

• 定義所有檔案並包含詳細資訊後,您可以指定通過協定傳送檔案的位置:

# Send over UDP local6.\* @remote\_ip:port

舉例來說:

local6.\* @10.127.200.61:514

第4步:重新啟動  $rsyslog$  服務:

service rsyslog restart

 $\blacklozen$ 注意:必須在傳送方(即NSO服務所在的伺服器)上執行步驟2到步驟4。

第5步:根據您在UDP/TCP中的要求取消對UDP/TCP一節的註釋 /etc/rsyslog.conf 檔案:

<#root>

\$ModLoad imudp \$UDPServerRun 514 註:514是此傳輸使用的埠。

步驟 6: 修改 /etc/rsyslog.conf 檔案。在下方新增行 ###MODULES### 部分:

\$template FileTemplate,"/var/log/ncs-server/%programname%.log" if \$programname startswith 'devel' then -?FileTemplate if \$programname startswith 'audit' then -?FileTemplate if \$programname startswith 'ncs' then -?FileTemplate if \$programname startswith 'ncs-java-vm' then -?FileTemplate if \$programname startswith 'ncserr' then -?FileTemplate

 $\blacklozenge$  註:您可以將名稱ncs-server用於目錄。

在此步驟中,定義規則以將日誌專門儲存到指定位置的NSO。

第7步: 重新啟動  $rsyslog$  服務:

service rsyslog restart

註:必須在接收方(即要儲存日誌的遠端伺服器)上執行步驟5至7。

# 其他配置

必須按照以下步驟設定syslog守護程式中繼功能。但是,在生產環境中通常啟用防火牆服務和 SELinux。如果啟用,則不會遠端儲存日誌。要確保這不會導致任何問題,您需要在兩個伺服器上 新增以下配置:

- semanage port -a -t syslogd\_port\_t -p udp 514
- firewall-cmd --add-port=514/udp --permanent
- firewall-cmd --reload

# 驗證

如果步驟正確執行, syslog 伺服器是遠端設定的。要驗證這一點,請執行以下操作:

在遠端伺服器上:

nc -l -u -p 514

發件人:

logger "Message from client"

#### 遠端伺服器必須已收到以下消息:

May 11 22:12:10 nso-recreate root: Message from client

# 疑難排解

### 如果中繼不成功,則需要再次檢查配置檔案。

## 此外,還可用於確認NSO和NSO的狀態 rsyslog:

1. systemctl status ncs.service

Expected output: [root@nso-recreate ncs]# systemctl status ncs.service ● ncs.service - LSB: NCS Loaded: loaded (/etc/rc.d/init.d/ncs; bad; vendor preset: disabled) Active: active (runnin) since Tue 2022-05-10 21:55:59 EDT; 24h ago ... No other lines in red in the status output.

2. service rsyslog status

Expected output: [root@nso-recreate ncs]# service rsyslog status Redirectin to /bin/systemctl status rsyslog.service ● rsyslog.service - System Loggin Service Loaded: loaded (/usr/lib/systemd/system/rsyslog.service; enabled; vendor preset: enabled) Active: active (runnin) since Wed 2022-05-11 01:12:08 EDT; 21h ago ... No other lines in red in the status output.

### 您可以檢查防火牆規則或SELinux配置。它們可以阻止日誌傳輸到遠端目標。

- 1. systemctl status firewalld.service
- 2. sestatus

### 關於此翻譯

思科已使用電腦和人工技術翻譯本文件,讓全世界的使用者能夠以自己的語言理解支援內容。請注 意,即使是最佳機器翻譯,也不如專業譯者翻譯的內容準確。Cisco Systems, Inc. 對這些翻譯的準 確度概不負責,並建議一律查看原始英文文件(提供連結)。